# *The Gigabyte Gazette*

**The Monthly Newsletter**

**of the**

# *Sun City Summerlin Computer Club*

**January 2014**

## **Table of Contents**

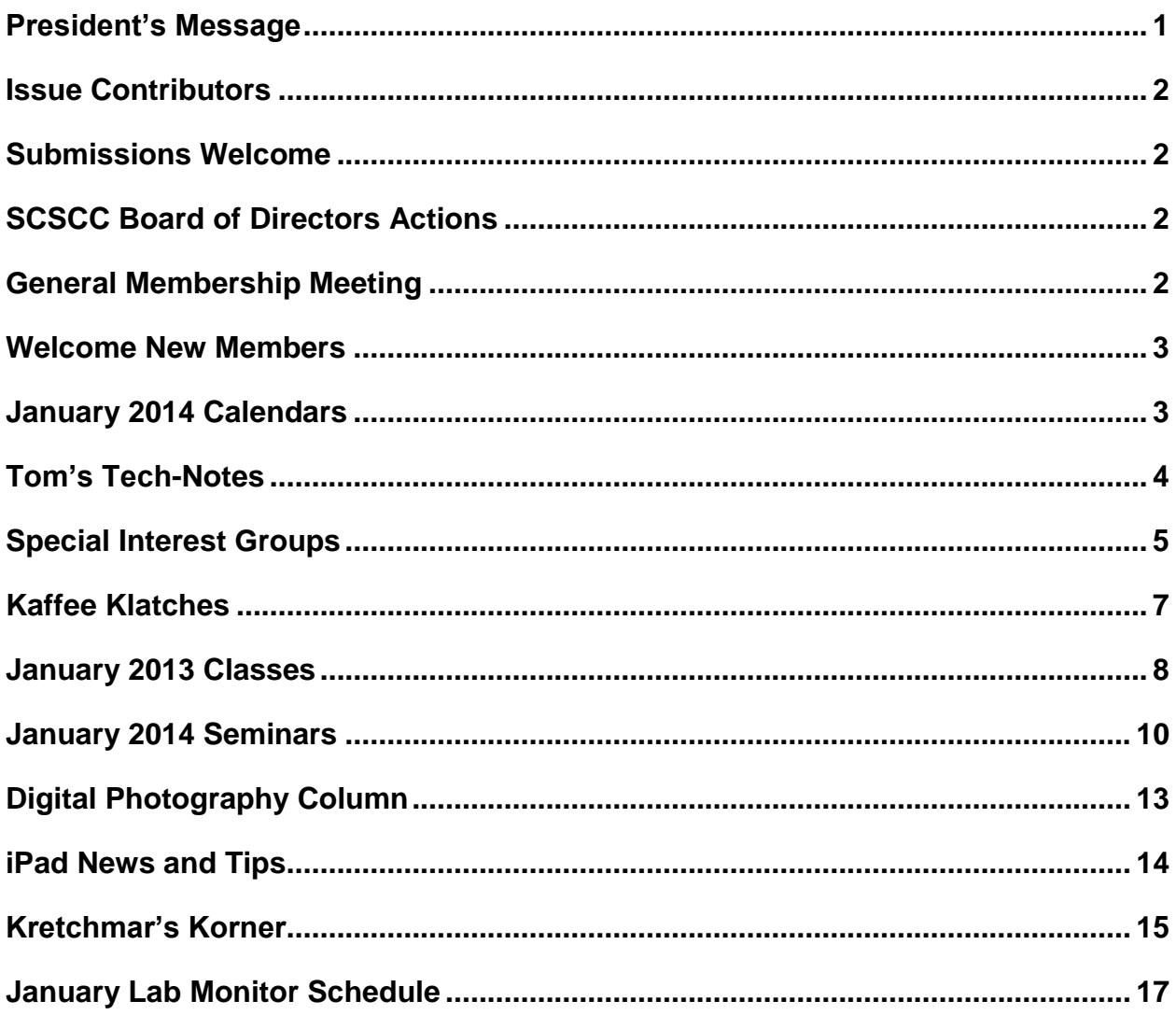

# <span id="page-2-0"></span>**President's Message**

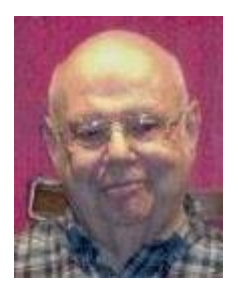

#### *by Howard Verne*

#### *Dear Computer Club and friends*

I hope the past holiday season has been good to you.

We plan to have a busy and hopefully productive 2014. We solicit your help. Your suggestions and ideas regarding club activities are always welcome. Come to the seminars and classes. Bring friends to our monthly meeting.

Check the club website at: [http://www.scs-cc.com](http://www.scs-cc.com/) for the latest info and calendar. Please note there is **no monthly SCSCC Meeting in January**.

For those of you who received a new computer for Christmas, welcome to Windows 8! Bill Wilkinson will have his Windows 8 tutorial on the first and third Saturday mornings. Unfortunately, the next Boot Camp class with available openings is in March; if interested, contact Bill at 233-4977. In addition, if you want to copy all your data and files from your old computer – bring BOTH your new and old computers to the Tuesday Repair Lab (1PM) and let our tech wizards do their magic for you.

With your help and participation we hope to have a great 2014.

*Howard Verne, President (702) 527-4056 [pres.scscc@gmail.com](mailto:pres.scscc@gmail.com)*

# **Issue Contributors**

<span id="page-3-0"></span>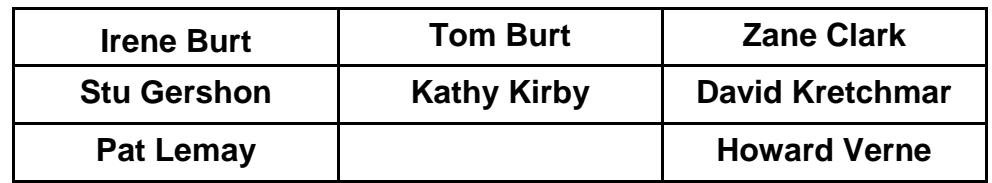

# **Submissions Welcome**

<span id="page-3-1"></span>We are always looking for new information to share with our club members. If you have computer or technical information you would like to share with members of the club via our "Members Helping Members" section of the Gigabyte Gazette, send your articles to Tom Burt at [tomburt89134@cox.net.](mailto:tomburt89134@cox.net) Thank you to everyone for your contributions.

# **SCSCC Board of Directors Actions**

#### <span id="page-3-2"></span>**The Computer Club Board of Directors took the following actions on December 11, 2013**

Tom Burt made a motion that the minutes of the November 13, 2013 Board of Director's Meeting be approved. The motion was seconded by Edith Einhorn and unanimously approved by the Board.

Howard Verne made a motion that the minutes of the December 5, 2013 Business Meeting be approved. The motion was seconded by Tom Burt and unanimously approved by the Board.

Howard Verne made a motion that the Board approve the 2014 Operating Budget as presented and submit to the incoming 2014 Board of Directors at the January Board Meeting. The 2014 Operating Budget will be presented to the membership at the February Business Meeting for final approval. The motion was seconded by Tom Kimber and unanimously approved by the Board.

# **General Membership Meeting**

<span id="page-3-3"></span>**There will be** *NO* **general meeting in January.** The SCSCC Board decided that because the scheduled meeting date would be the day after New Year's Day, that attendance would be too light to justify the time and effort needed to conduct the meeting. The next general meeting will be at 7 PM on Thursday, February 6<sup>th</sup>.

# **Welcome New Members**

<span id="page-4-0"></span>The following new members joined the Computer Club between November 25<sup>th</sup> and December 25<sup>th</sup>.

**Christopher Ahearn Geri David Janice Lissy Paul Lissy Robert Mirisch Merle Mitzmacher Ruth Ann Moore**

**Don Murphy John Santa Greg Schoo John Susich Sheri Susich Marie Vial**

# **January 2014 Calendars**

<span id="page-4-1"></span>To view the January classroom and lab calendars, click the following hyperlink: **[http://www.scs-cc.com/Calendars/scscc\\_calendar\\_2014-01jan.pdf](http://www.scs-cc.com/Calendars/scscc_calendar_2014-01jan.pdf)**

**Reminder, the Computer Club facilities will be CLOSED on Wednesday, January 1 st and there will be NO General Meeting in January.**

**Happy New Year to all of our members!**

# **Tom's Tech-Notes**

## **Computer Club Facilities Plans for 2014**

### **Tom Burt, SCSCC Vice-President**

<span id="page-5-0"></span>Since we're not having a January general meeting and not having my usual "State of the Club" live presentation, I thought I'd use this space to comment on some of the key facilities plans for the upcoming year. The Board has placed these items in the 2014 budget and we'll begin implementing them once the membership has approved the budget at our February  $6<sup>th</sup>$  Business Meeting.

#### **Projection System upgrades:**

- We plan to upgrade the classroom projector to a full HD (1080P) system. This will improve the brightness and readability of projected presentations.
- The current classroom projector will be moved to the instruction lab. It projects a wide-screen 720P image which will be a much better fit for presenting Windows 8 training classes.
- To support the wide-screen projection in the lab, we will install a new 150 inch diagonal screen.
- The current lab projector will be moved to the Club's media cart at Desert Vista and used for our general meeting presentations.

#### **Network Upgrades:**

- We plan to upgrade our primary router to a dual-band (N600) unit. This will support more simultaneous connections – especially from tablets.
- We are exploring adding a second Internet connection, with its own separate wireless router, as a way to increase our total Internet access capacity. The likely provider is CenturyLink, but details have yet to be worked out.

#### **Monitor Replacements in the Lab:**

 The current student 20 inch widescreen monitors are nearing 5 years old. We plan to replace them with 13 similar touchscreen monitors. The touchscreens don't need Plexiglas screen protectors and can be cleaned. The PC training systems will still have keyboards and mice, so that the systems can be used either way in classes and open lab sessions.

#### **New iMac for the Lab:**

• In the id-summer time-frame, we plan to acquire one additional 21 inch Apple iMac for the lab to replace an older unit with a small screen.

The complete 2014 Computer Club budget will be available on th[e www.scs-cc.com](http://www.scs-cc.com/) website once it has final approval by the 2014 Board at the January  $8<sup>th</sup>$  Board meeting.

The "State of the Club - 2014" presentation handouts will be posted on the website in early January for your reading pleasure.

### **Special Interest Groups**

<span id="page-6-0"></span>**Special Interest Groups (SIGs) provide a forum for general discussion on a specific computer related subject. Admission to all SIGs is on a first-come, first-seated basis and is subject to the maximum allowed by fire code regulations. All of the following meetings are held in the Classroom <W> or <M> or <H> indicate whether a SIG would be of interest to a Windows***,* **Macintosh or Hand-held Device (i-thing or Android) user.**

#### **Android Devices Q&A Group <H>**

#### *Temporarily inactive - Looking for a new moderator*

*3rd Wednesday, 1 p.m.*

This group isn't quite ready to declare itself a SIG, but meets monthly. It serves as your forum for learning about and discussing Android-based phones, tablets and e-Reader devices. This group is for Android hand-held device users of all experience levels.

#### **Creative Photography <W>**

*2 nd Thursday, 1:00 p.m.* Edith Einhorn (838-7267)

This is a participatory SIG with a focus on intermediate level tools and techniques for taking and working on your digital photos. Members are encouraged to suggest topics, ask questions, and share ideas and techniques for enhancing, sharing and archiving photographs. Demos of interesting ideas and techniques will be an integral part of each session.

#### **Genealogy <W>**

*2nd Thursday, 10:00 a.m.* Karen Ristic (749-6489)

Genealogy is one of America's most popular and rewarding hobbies. Come; let us help you find your ancestors on the Internet. We will explore helpful, free, sites and assist you in building your family tree.

#### **GMail and Other Google Programs <W/M>**

*1st Thursday, 10:00 a.m.* Pat Lemay (254-1499) Pat has adapted her popular Gmail seminar to become a regular monthly SIG. All members are welcome. This is your place to learn about all things Google.

#### **Internet Investing <W/M>**

*3rd Thursday, 9:00 a.m. in even months* Tom Burt (341-7095)

The Internet Investment SIG provides a forum for members interested in using Internet resources for researching and managing investments to meet, discuss, and learn more about the topic. The SIG's target audience is members with intermediate computer skills and investment experience, but all members are welcome.

#### **iPad SIG <iPod, iPhone, iPad>**

*4th Thursday, 10 a.m.* Zane Clark (562-3684)

This SIG will be your forum for learning about and discussing the Apple iPhone, iPod and iPad tablet devices. It's for Apple hand-held device owners of all experience levels.

#### **Macintosh Users' Group <M/H>**

*2nd and 4th Tuesday, 6:30 p.m.*  Ed Barkin (243-6597) and Rose Mary D'Aloisio (255-2813) This SIG is for Macintosh users of all experience levels. We will have Q&A, so bring your questions and/or problems.

#### **Photoshop <W>**

*2nd and 4th Wednesdays, 6:30 p.m.* Un-moderated discussion group This SIG will provide you with an overview of many of the basic elements found in both Adobe Photoshop and Adobe Photoshop Elements, two extraordinary photo retouching, image editing, and color painting software programs. The Adobe Photoshop programs offer the tools to get professional-quality results. If you wish to enhance your photographs, this SIG will be most helpful and of great value. This SIG's target audience is intermediate to advanced digital imaging users, but all members are welcome.

#### **Picasa <W>**

3<sup>rd</sup> Mondays, 1:00 p.m. Stu Gershon (255-3309) Stu will be conducting this SIG as a monthly workshop, using Picasa 3 as the tool for organizing and editing digital photos. This SIG's target audience is beginner to intermediate digital photography users, but all members are welcome.

#### **Repair Lab <W >**

*Every Tuesday, 1:00 p.m. to 4:00 p.m.* Chuck Wolff (233-6634), *George Lobue (256- 0822)*

The Repair Lab provides **CLUB MEMBERS ONLY** with no cost assistance for those having upgrades and / or hardware and software problems with their computers. Bring in only your PC tower and your problems. Our TECH team will give you our best effort. *Be sure to mark your cables so you can re-connect when you get home*.

# **Kaffee Klatches**

<span id="page-8-0"></span>Kaffee Klatches provide a forum for general discussion on all computer-related subjects. Admission to all Kaffee Klatches is on a first-come, first-seated basis and is subject to the maximum allowed by fire code regulations. All of the following meetings are held in the Classroom.

#### **Beginners Kaffee Klatch <W/M>**

*First and Third Saturdays, 9:00 a.m.*  Bill Wilkinson (233-4977)

If you are a novice or near-beginner computer user, or if you just want some refresher information together with a refreshing cup of coffee, then jump-start or recharge your computing knowledge by attending the BKK sessions. At each session, attendees will explore from one to four topics of particular interest to beginners and near-beginners. The topics are always announced a couple of days in advance via e-mail to SCSCC members who have subscribed to the club's message board. Each topic is presented in a step-by-step manner and is supported by "how to" notes that can be easily and conveniently downloaded from the BKK web page. Following each "up front" presentation of one or more topics (approximately 60 minutes in duration), an informal open-ended Question and Answer period takes place for those who wish to participate, listen, reflect, or inquire.

#### **Kaffee Klatch <W/M/H>**

*Every Tuesday, 8:30 a.m.*  Sandy Mintz (838-2525)

This KK is for all users from beginning to advanced. The KK discussions are not restricted to any one subject, computer platform or computer-knowledge level but should be computer or technology related. We will try to answer your questions, help you keep your systems updated and provide some useful "tips" and tricks." If you have a tip or information you would like to share, we encourage you to bring it in and share since the SCSCC is built on "neighbor helping neighbor." The fellowship is great, the coffee is good, and the education received from the KK attendees is priceless. Stop by on Tuesday morning and have a cup of coffee with us.

#### **Windows 8 Tutorial <W>**

*First and Third Saturdays at 10:30 am* Tutor: Bill Wilkinson

Each session will be devoted to assisting new Windows 8 owners in becoming familiar and comfortable with Microsoft's newest operating system for desktop and laptop computers. Assistance will be given individually or in small groups as circumstances warrant. Bill's notes are available by clicking **HERE**.

# **January 2013 Classes**

<span id="page-9-0"></span>**Because there are a limited number of computer stations available for handson participation, pre-registration is necessary for all classes. See individual class descriptions for details on how to register.**

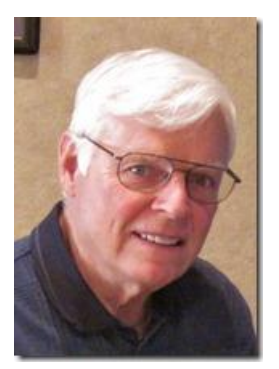

# **BOOT CAMP CLASSES**

#### *January 20, 21, 23, 27, 28 9 am to noon (this class is fully subscribed, next class is in March)*

#### **Lead instructor: Bill Wilkinson**

If you know of friends in the Sun City Summerlin community who may be interested in taking this class (see the following course description), would you let them know that this program is available?

### **Boot Camp Course Description:**

Boot Camp is an introductory course designed for residents who are new to computing and/or the Microsoft Windows operating system. **It also serves as an excellent review for intermediate users who want to fill some gaps in their computer knowledge.**

This hands-on class has a **limited enrollment of 12** with each participant working at an individual computer station in the Computer Lab. A multi-member team of lead instructor and three coaches will provide step-by-step instruction that will include demonstrations, guided practice and individual coaching assistance.

Participants will be introduced to the basic vocabulary and concepts necessary to establish an understanding of Windows. They will be instructed in practical techniques for managing and organizing their own data files, will be introduced to important strategies for working successfully with word processing documents, email, and the Internet, and will learn how to read and write data from and to a portable flash drive. Those participants who own a digital camera will be invited to actively participate in a hands-on experience of copying photos from their camera to their provided thumb drive, utilizing their newly acquired skills of file management.

### **Boot Camp Registration Details:**

To seek additional information or to register for the class, please telephone **Bill Wilkinson at 233-4977.**  He will register you for the **August** class and collect the course fee by mail.

**Prerequisites:** Must be a 2013 Club member (currently \$5 membership dues) and own a computer with the Microsoft **WINDOWS XP, WINDOWS VISTA**, **WINDOWS 7, OR WINDOWS 8** operating system installed.

**Course Fee:** Fifteen dollars (\$15.00); materials include a 159-page participant's manual specifically written for Sun City Summerlin residents, and a portable flash drive.

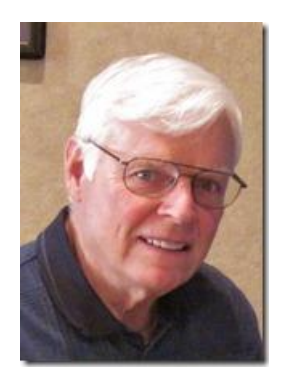

### **WINDOWS 8 CLASS (with references to 8.1) Conquering The Basics and Beyond MAKING AN EASY TRANSITION FROM EARLIER EDITIONS OF WINDOWS** *No sessions in January* **Next Sessions: 9 am Feb 10 11 & 13 and 9 am Feb 24, 25 & 27**

**(Participation limited to 12 members)**

This course includes over 150 "how-to" activities contained within a 100-page participant's manual that has been designed specifically for club members who have already moved to the Windows 8 operating system **or** who anticipate moving up from Windows XP or Vista in the near future.

The 9-hour **hands-on** class will be held over three days with each registered participant using one of the twelve Windows 8 computers in the lab.

**Prerequisites**: Some previous experience in using one of Microsoft's earlier operating systems, current 2013 Membership in the Computer Club (or \$10 for a 2014 membership through December 31, 2014).

**Program fee: \$10 (which includes a participant's notebook)**

**Lead Instructor: Bill Wilkinson, supported by 4-6 coaches**

To register or obtain further details about the class, contact:

#### **Bill Wilkinson at 233-4977**

# **January 2014 Seminars**

<span id="page-11-0"></span>**For Computer Club seminars, there is no requirement for advanced registration unless explicitly stated. Seating is first-come, first-seated.**

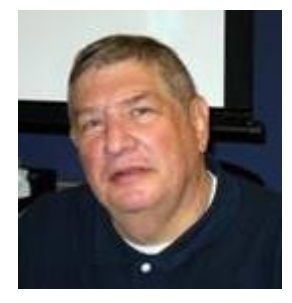

### **Memories and Magic**

**Monday, January 6 th , 1:00 PM Presenter: Stu Gershon Location: Classroom**

Learn how to restore old photos & preserve them. Also, how to prepare and organize your important documents and medical records – VERY IMPORTANT!!

HANDOUT: *<http://digitaldoconline.com/Memories%20and%20Magic%20HANDOUT.htm>*

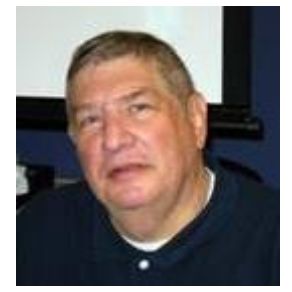

### **Digital Camera Workshop** *(hands on)*

**Monday, January 13th , 1:00 PM Presenter: Stu Gershon Location: Classroom**

Learn how to operate your new digital camera!

HANDOUT: *<http://digitaldoconline.com/Yourcamera.htm>*

REMEMBER: AS ALWAYS, You're invited to bring your equipment (Laptops or Cameras) so that you can have that "hands on" experience!

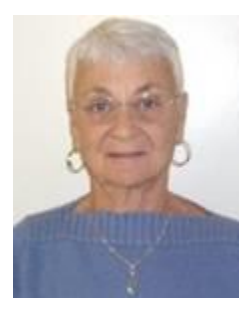

### **Google Chrome**

**Thursday, January 16th at 1 PM Presenter: Pat Lemay Location: SCSCC Classroom**

Google Chrome is Google free browser that has been developed for Windows, Macintosh and the Linux operating systems. Chrome is designed to be fast in every possible way. It's quick to start up from your desktop, loads web pages in a snap and runs complex applications fast. The browser is streamlined, clean and simple. Chrome is designed to keep you safer and more secure on the web with built-in malware and phishing protection, auto updates to make sure the browser is up-to-date with the latest security updates. Chrome uses technologies such as Safe Browsing and sandboxing. Chrome has many useful features built-ins, including extensions, translation in the browser, themes, applications and more. This class will be taught on the Windows version of Chrome.

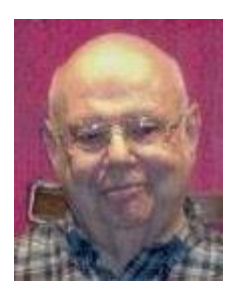

### **Safe Browsing With** *Sandboxie*

**Wednesday January 22nd, 1:00 pm Presenter: Howard Verne Location: Classroom**

- Safely browse the web
- Safely read email (via your web browser)
- Protect yourself from all those nasty viruses

Want to be safe on the internet? … then come to the seminar.

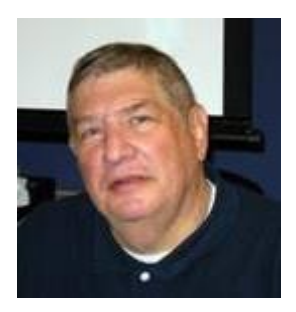

# **Adobe Photoshop Elements 10**

**Monday, January 27th , Presenter: Stu Gershon Location: SCSCC Classroom**

Join Stu in exploring the many features of the Adobe Photoshop Elements 10 photo editing program.

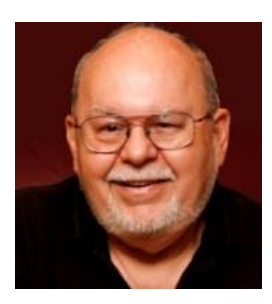

### **Turbo Tax Review - Tax Year 2013**

**Wednesday, January 29th at 9 AM Presenter: Tom Burt Location: Computer Classroom**

One of the most popular programs for preparing your income tax return is Turbo Tax. Purchase the software, install it on your PC and answer the step-by-step questions that are presented to you, and the program will provide you with a finished tax return ready for filing. You can even choose to file your return electronically!

This seminar will feature a discussion and demonstration of Turbo Tax. We will create a tax return for a fictitious senior couple who have typical financial transactions such as: wage income or retirement benefits, interest and dividends, social security benefits, capital gains, itemized deductions, etc. You may be surprised how easy it is to prepare and file your own tax return. We'll also look at how to set up electronic payments on the IRS web-site. Along the way, we'll also touch on what's new and changed in the tax codes for 2014.

The seminar notes will be available about **January 20th** at: **[http://www.scs-cc.com/smnr/TurboTaxReview\\_2013.pdf](http://www.scs-cc.com/smnr/TurboTaxReview_2013.pdf)**

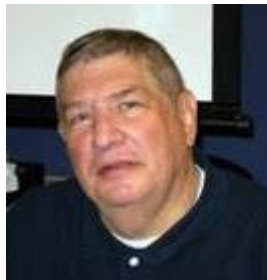

# <span id="page-14-0"></span>**Digital Photography Column**

**By Stu Gershon**

### **But it's FREE!**

It seems that all of us are always looking for something to download from the Internet. We all want "FREE" stuff! Well, we all must be careful and be conscious of what we're doing.

First, ALWAYS download from the "company site"! if you've never heard of the place and stumbled across a "little jewel", remember NOTHIN' AIN'T FREE. (You live in Las Vegas). These downloads come with many little "extras" which cause havoc with your PC.

Second, when downloading, EVEN from a reliable site, always look for "Custom or Express" and TAKE THE CUSTOM! If you select EXPRESS, which you are often "recommended" to do, you don't know what you are downloading and can often take some adware, malware, or what's worse, a virus.

If you select CUSTOM, a list of items in the "package" you are about to download, will be presented and you CAN select which items you specifically want. LOOK AT THOSE LITTLE BOXES and make sure ONLY THE ITEM YOU WANT IS CHECKED!

You don't want a "free trial to the Pro version," because, then in thirty days you'll be asked for money.

You DON'T want a "FREE TOOLBAR" because you already have enough!

You DON'T want to make this browser or that search engine become your DEFAULT!

Please be careful when downloading anything and READ what is on the screen. Don't ASSUME anything!

Also, there is good FREE stuff, but a version of Malware Bytes Pro usually costs only \$12, and it's worth it. Finally, remember, what you get is what you pay for. I've been using a subscription anti-virus "protect the Internet" thingie for years (from Webroot) and it only costs me about \$20 for each of my computers. It's worth it!

We live in Las Vegas and every day I hear, "But it's FREE!" NO IT"S NOT! How much did that Rampart T-shirt you're wearing cost?

Stuart Gershon is known as "The Digital Doctor". **If you ever have any questions, you can send them to [stugershon@gmail.com](mailto:stugershon@gmail.com) and he will answer them. However, you can usually find an answer to ANY question by going to Google.com and typing in the question.**

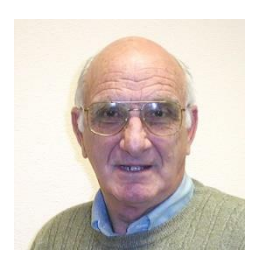

# <span id="page-15-0"></span>**iPad News and Tips**

**by Zane Clark**

### **iPad Manuals**

I have covered this before, but with new users tuning in, it's time to talk about iPad manuals. Several years ago when you bought a new device of any kind, it always came with a nice instruction manual, but as you know, when you buy anything today, you are on your own. Fortunately, there are manuals for most devices available online, and the iPad is no exception. One thing you need to check before downloading a manual is the publication date. The upgrade to iOS 7 made older iPad manuals virtually obsolete, as the new system changed so many features. (I am assuming that you have all upgraded to the new operating system.)

Since iOS 7 was introduced in September, most manuals published before that date would not be worth downloading. Fortunately, most of the manuals covering the new system use iOS 7 as part of the title so it is easy to find a current manual.

Here are a couple of places to find a manual:

The first is from Apple and is available for download at this URL:

#### **[manuals.info.apple.com/en\\_US/iPad\\_User\\_Guide.pdf](http://manuals.info.apple.com/en_US/iPad_User_Guide.pdf)**

The other place is through the iBooks app. You will need to first download this app from the App Store. After you open it, you will see store listed in the upper left corner. Open the store and then type in iPad in the search box in the upper right corner. You will find several manuals, some free, that you can download to iBooks.

Finally, if the manual still doesn't answer your question, you can always go to Google. I find myself often using Google instead of trying to find the answer in a manual.

As usual, if you have a question you can't answer, send me a note and I will try to help you.

#### [Zclark@cox.net](mailto:Zclark@cox.net)

# **Kretchmar's Korner**

### **By David Kretchmar, Computer Hardware Technician**

## **My First Windows 8 Infection**

<span id="page-16-0"></span>I have been saying for almost a year that I have never removed a virus from a Windows 8 computer. I can't say that any longer, although I still believe Windows 8 / 8.1 is far more secure than any previous versions of Windows.

The malware that snuck on to the computer club member's PC was named SmartPC, but I'm sure this same malware will manifest itself under any number of names. I suspect the infection renames itself frequently, since none of the usual computer cleaning tools I use, such as (freshly updated) MalwareBytes, SuperAntiSpyware, Spybot, and Avast identified the program as malware.

The infection did not act like any malware I've encountered, so the heuristic feature of virus prevention and detection were ineffective. Heuristic analysis operates based on past experience (by comparing the suspicious file to the code and functions of known viruses) it is likely to miss new viruses that contain previously unknown methods of operating not found in any known viruses.

The infection was a form of ransom-ware. Whenever the user opened her Internet browser, Google Chrome in this case, a popup window would appear and act like it was scanning her system and finding a lot of malware. The window could not be closed, so the computer became difficult to use.

The malware was not triggered when the user opened Internet Explorer, so that was a temporary work around that allowed the user to access her Gmail account. I suspect this or similar malware could have just as easily associated itself with Internet Explorer or any other browser.

Remarkably, the malware appeared just like any legitimate program when I opened Task Manager! I was then able to see via Properties that the malware executable file was installed in the Programs Folder.

I checked MSCONFIG and saw the rogue program starting in both Services and Startup.

After unchecking the calls to the malware from the system configuration, I manually deleted the relevant files from the programs folder.

I made a backup copy of the registry, just to be safe, after executing REGEDIT. I then manually removed every reference to the malware program from the registry. This was the most tedious aspect of ridding the computer of the infection. Not every reference could be deleted, but in those instances I was able to change the associated Data Value to 0 (zero), effectively nullifying any mischief that entry might have triggered.

I have used a similar technique to remove this type of malware from a Windows 7 system, but in that case the popup started as soon as the system booted to the desktop. To me this reinforces the Microsoft's claim that the root of the Windows 8/8.1 operating system is more secure than in prior versions of Windows.

There is a commercially available product named SmartPC that promises to fix all or your computer troubles for \$29.95. I doubt the malware I removed had any connection with that product, because similar products I've tested were fairly easy to remove. However I believe most if not all of these software programs, many advertised on TV, promise much more than they can possibly deliver.

Viruses are obviously evolving faster than our security suites ability to prevent or remove them, so regular system and/or data backups are the only real protection from disaster.

# **January Lab Monitor Schedule**

<span id="page-18-0"></span>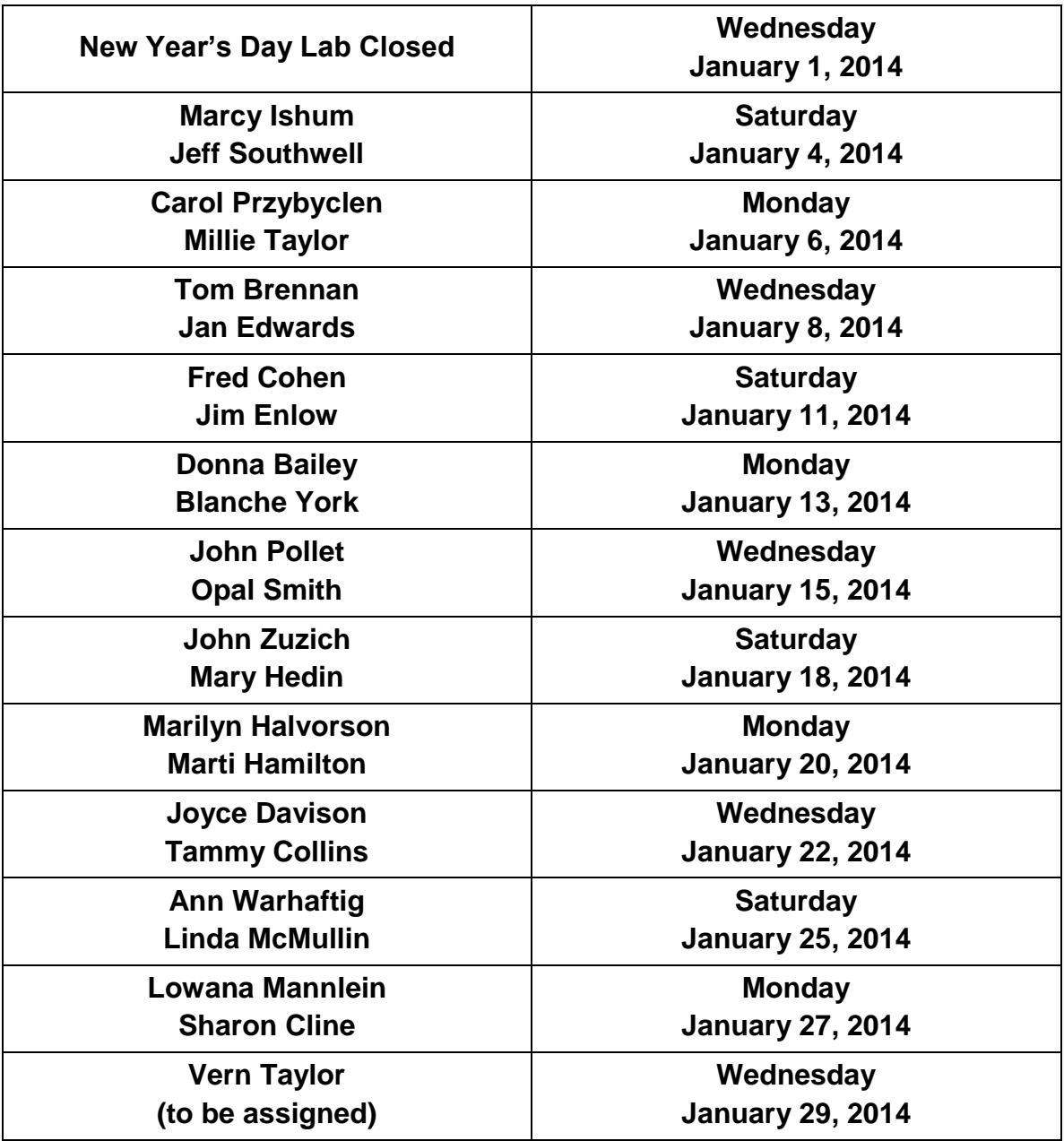